## **Chapter 1: Getting Started with Keycloak**

20:11:27,865 INFO [org.jboss.as] (Controller Boot Thread) WFLYSRV0025: Keycloak 11.0.0 (WildFly Core 12.0.3.Final) started in 10586ms - Started 588 of 886 services (601 services are lazy, passive or on-demand)

> 19:21:45,589 INFO [org.jboss.as] (Controller Boot Thread) WFLYSRV0025: Keycloak 11.0.0 (WildFly Core 12.0.3.Final) started in 1022ams - Started 588 of 886 services (601 services are lazy, passive or on-demand)

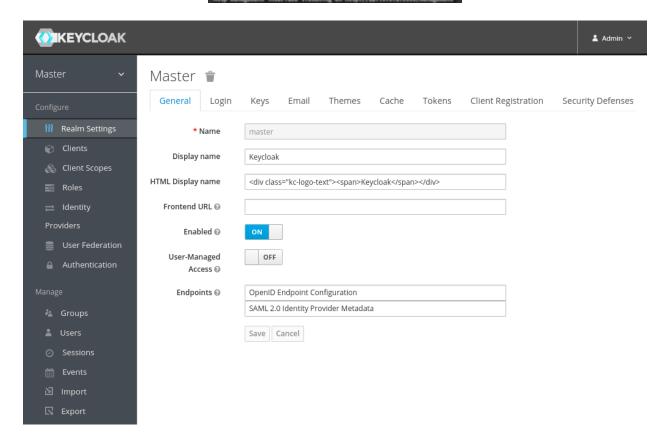

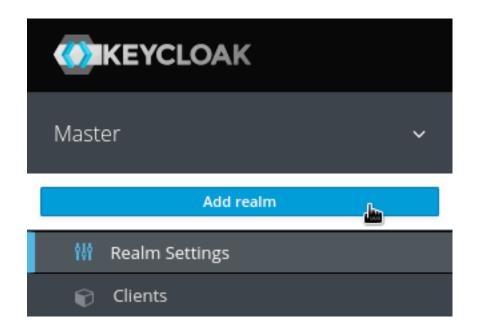

## Add user

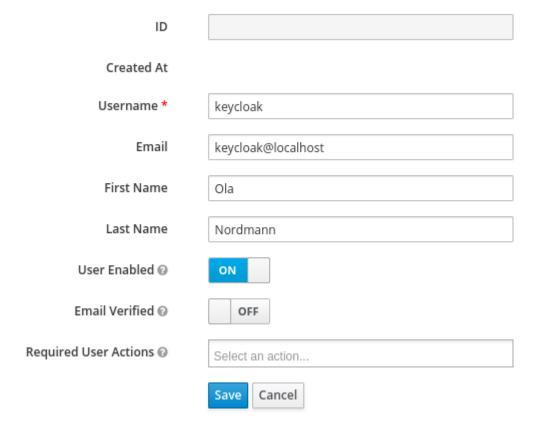

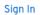

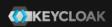

## Welcome to Keycloak Account Management

♣ Personal Info

Manage your basic information

Personal Info

Account Security

Control your password and account access

Signing In Device Activity □ Applications

Track and manage your app permission to access your account

Applications

**Chapter 2: Securing Your First Application** 

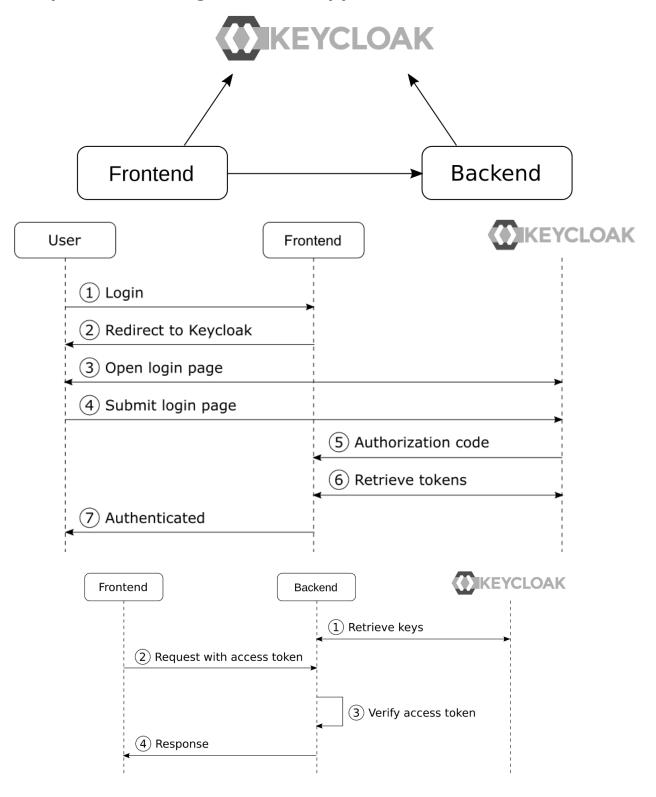

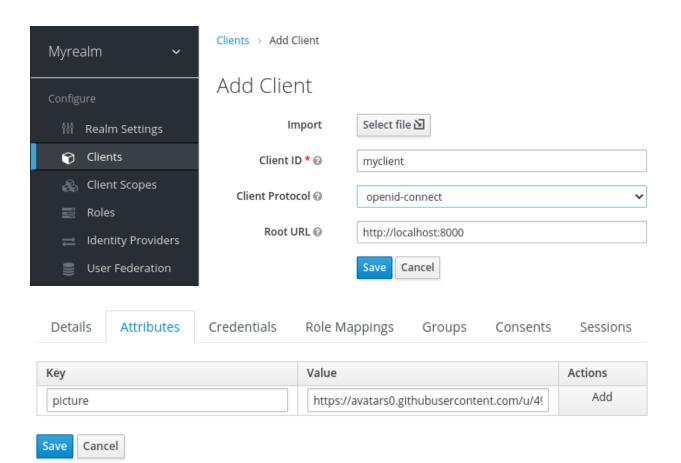

## **Chapter 3: Brief Introduction to Standards**

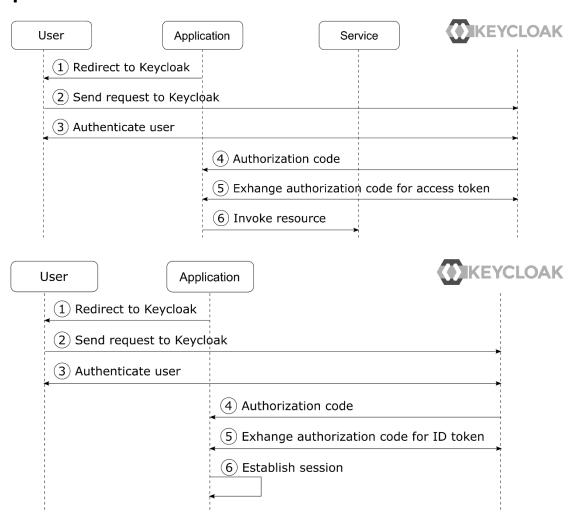

#### **Chapter 4: Authenticating Users with OpenID Connect**

# **OpenID Connect Playground**

| 1 - Discovery 2 - Aut              | hentication 3 - Token 4 - Refresh 5 - UserInfo Reset |  |  |  |  |
|------------------------------------|------------------------------------------------------|--|--|--|--|
| Discovery                          |                                                      |  |  |  |  |
| Issuer                             | http://localhost:8080/auth/realms/myrealm            |  |  |  |  |
| Load OpenID Provider Configuration |                                                      |  |  |  |  |
| OpenID Provider Configuration      |                                                      |  |  |  |  |

#### OpenID Provider Configuration

```
"issuer": "http://localhost:8080/auth/realms/myrealm",
"authorization_endpoint": "http://localhost:8080/auth/realms/myrealm/protocol/openid-connect/auth
"token_endpoint": "http://localhost:8080/auth/realms/myrealm/protocol/openid-connect/token"
"introspection_endpoint": "http://localhost:8080/auth/realms/myrealm/protocol/openid-connect/toke
"userinfo_endpoint": "http://localhost:8080/auth/realms/myrealm/protocol/openid-connect/userinfo"
"end_session_endpoint": "http://localhost:8080/auth/realms/myrealm/protocol/openid-connect/logout
"jwks_uri": "http://localhost:8080/auth/realms/myrealm/protocol/openid-connect/certs",
check_session_iframe": "http://localhost:8080/auth/realms/myrealm/protocol/openid-connect/login-
"grant types supported": [
  "authorization_code",
  "implicit"
  "refresh_token",
  "password",
  "client_credentials"
"response_types_supported": [
  "code",
  "none"
  "id token",
  "token",
  "id token token",
  "code id_token",
  "code token",
  "code id token token"
```

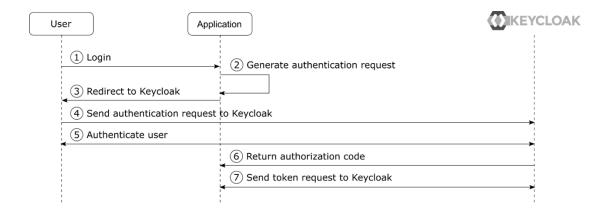

#### **Authentication Request**

```
http://localhost:8080/auth/realms/myrealm/protocol/openid-connect/auth
client_id=oidc-playground
response_type=code
redirect_uri=http://localhost:8000/
scope=openid
```

#### **Token Request**

```
http://localhost:8080/auth/realms/myrealm/protocol/openid-connect/token
grant_type=authorization_code
code=163c7414-8683-4820-adff-c08d1dae8c4d.d565bbda-a2ec-46c0-bde1-04308042c5f3.
client_id=oidc-playground
redirect_uri=http://localhost:8000/
```

#### **Token Response**

```
{
   "access_token": "eyJhbGci0iJSUzI1NiIsInR5cCIg0iAiSldUIiwia2lkIiA6ICJpU3BBbjVm
   "expires_in": 300,
   "refresh_expires_in": 1800,
   "refresh_token": "eyJhbGci0iJIUzI1NiIsInR5cCIg0iAiSldUIiwia2lkIiA6ICI3ZThmNjM
   "token_type": "bearer",
   "id_token": "eyJhbGci0iJSUzI1NiIsInR5cCIg0iAiSldUIiwia2lkIiA6ICJpU3BBbjVmandl
   "not-before-policy": 0,
   "session_state": "d565bbda-a2ec-46c0-bdel-04308042c5f3",
   "scope": "openid profile email"
}
```

```
"id_token": "eyJhbGci0iJSUzI1NiIsInR5cCIg0iAiSldUIiwia2lkIiA6ICJpU3BBbjVmand1
```

#### ID Token

#### Header

```
{
    "alg": "RS256",
    "typ": "JWT",
    "kid": "iSpAn5fjwuekOb_ysSloqMxcFoOmp9Uza_7CdBYCFvI"
}
```

#### Payload

```
"exp": 1601317631,
"iat": 1601317331,
  "auth time": 1601316791,
  "jti": "83107dee-1c80-47da-9ef2-011df87cb0ae",
"iss": "http://localhost:8080/auth/realms/myrealm",
  "aud": "oidc-playground",
  "sub": "67855660-fd6e-4416-96d1-72c99db5e525",
  "typ": "ID",
  "azp": "oidc-playground",
  "session_state": "d565bbda-a2ec-46c0-bde1-04308042c5f3",
  "at_hash": "1YAllhsd_LTejkEanCR9wQ",
  "acr": "0",
  "email_verified": false,
  "realm_access": {
    "roles": [
       "myrole"
    ]
  },
  "name": "Bob Foo",
  "preferred_username": "st",
  "myotherclaim": "myotherclaim",
  "given name": "Bob",
  "family_name": "Foo",
  "email": "bob@bob"
}
```

#### Signature

fcjhWbPfqiBz3iPXVt8NT7EwoDR248MKHqNV2Oo6B6VEmiNjREghBIU8S9Iaul9vIzHXHuSerZA0uXgrKuE

#### Refresh Request

```
http://localhost:8080/auth/realms/myrealm/protocol/openid-connect/token
grant_type=refresh_token
refresh_token=eyJhbGci0iJIUzI1NiIsInR5cCIg0iAiSldUIiwia2lkIiA6ICI3ZThmNjM2My1lMmM0L
client_id=oidc-playground
scope=openid
```

#### Refresh Response

```
{
  "access_token": "eyJhbGci0iJSUzI1NiIsInR5cCIg0iAiSldUIiwia2lkIiA6ICJpU3BBbjVmand1
  "expires_in": 300,
  "refresh_expires_in": 1800,
  "refresh_token": "eyJhbGci0iJIUzI1NiIsInR5cCIg0iAiSldUIiwia2lkIiA6ICI3ZThmNjM2My1
  "token_type": "bearer",
  "id_token": "eyJhbGci0iJSUzI1NiIsInR5cCIg0iAiSldUIiwia2lkIiA6ICJpU3BBbjVmand1ZWtP
  "not-before-policy": 0,
  "session_state": "d565bbda-a2ec-46c0-bdel-04308042c5f3",
  "scope": "openid profile email"
}
```

#### **UserInfo Request**

```
http://localhost:8080/auth/realms/myrealm/protocol/openid-connect/userinfo
Authorization: Bearer eyJhbGciOiJSUzIlNiIsInR5cCIgOiAiSldUIiwia2lkIiA6ICJpU3BBbjVman
```

#### **UserInfo Response**

```
{
    "sub": "67855660-fd6e-4416-96d1-72c99db5e525",
    "email_verified": false,
    "name": "Stian Thorgersen",
    "preferred_username": "st",
    "myotherclaim": "myotherclaim",
    "given_name": "Stian",
    "family_name": "Thorgersen",
    "email": "st@localhost"
}
```

## **Chapter 5: Authenticating Users with OpenID Connect**

# **OAuth 2.0 Playground**

| 1 - Discovery 2 - Authorization 3 - Invoke Service Reset |                                           |  |  |  |  |
|----------------------------------------------------------|-------------------------------------------|--|--|--|--|
| Discovery                                                |                                           |  |  |  |  |
| Issuer                                                   | http://localhost:8080/auth/realms/myrealm |  |  |  |  |
| Load OAuth 2.0 Provide                                   | er Configuration                          |  |  |  |  |

## **OAuth 2.0 Provider Configuration**

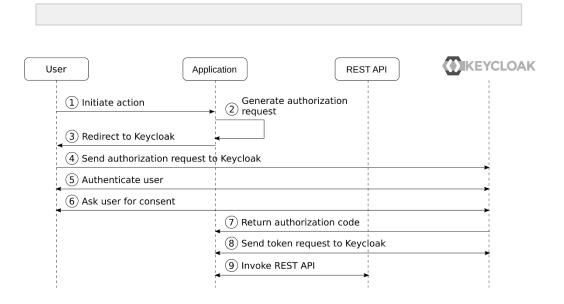

#### **Access Token**

#### Header

```
{
   "alg": "RS256",
   "typ": "JWT",
   "kid": "iSpAn5fjwuek0b_ysS1oqMxcFo0mp9Uza_7CdBYCFvI"
}
```

#### Payload

```
"exp": 1602524985,
  "iat": 1602524685,
  "auth time": 1602523924,
  "jti": "234ec6c0-6eed-4ed1-a11f-a1deb56f8da3",
  "iss": "http://localhost:8080/auth/realms/myrealm",
  "aud": "account",
  "sub": "67855660-fd6e-4416-96d1-72c99db5e525",
  "typ": "Bearer",
  "azp": "oauth-playground",
  "session state": "b5563148-da83-4884-9b66-e5cf700e09fe",
  "acr": "0",
  "allowed-origins": [
    "http://localhost:8000"
  "realm_access": {
    "roles": [
      "offline_access",
      "uma authorization",
      "myrole"
  "resource access": {
    "account": {
      "roles": [
        "manage-account",
        "manage-account-links",
        "view-profile"
      ]
   }
  "scope": "profile email",
  "email_verified": false,
  "name": "Stian Thorgersen",
  "preferred username": "st",
  "given name": "Stian",
  "family_name": "Thorgersen",
  "email": "st@localhost"
}
```

# OAuth 2.0 Playground

| 1 - Discovery 2 - Authorization 3 - Invoke Service Reset |
|----------------------------------------------------------|
|----------------------------------------------------------|

## **Invoke Service**

Invoke

## Response

Secret message!

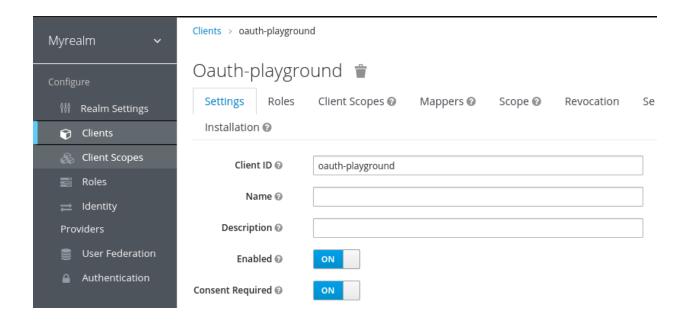

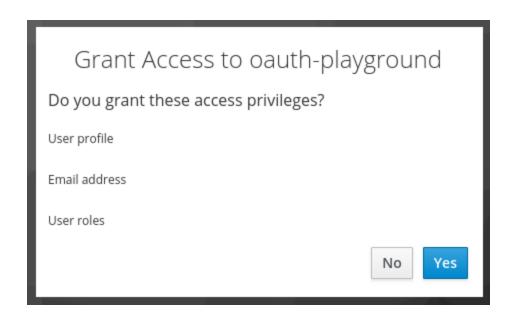

# Add client scope

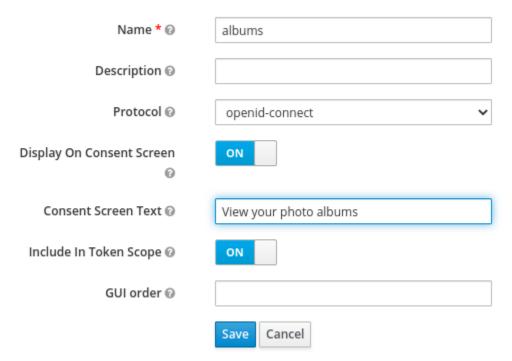

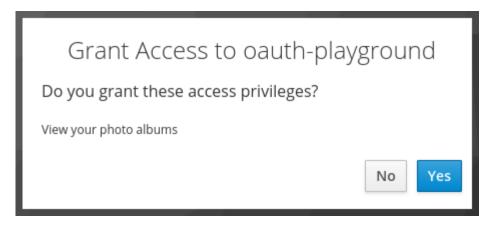

```
1 {
2    "realm": "myrealm",
3    "bearer-only": true,
4    "auth-server-url": "${env.KC_URL:http://localhost:8080/auth}",
5    "resource": "oauth-backend",
6    "verify-token-audience": true
7 }
```

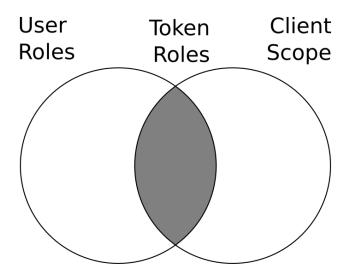

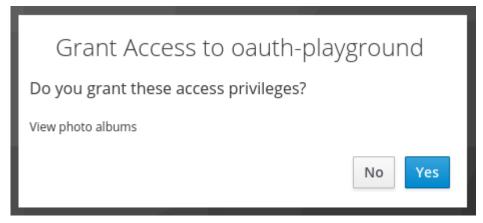

```
"exp": 1603305588,
"iat": 1603305288,
"auth_time": 1603304410,
"jti": "64cbe4ld-d1ca-4f1b-ac64-4b0b78ad5206",
"iss": "http://localhost:8080/auth/realms/myrealm",
"aud": "oauth-backend",
"sub": "67855660-fd6e-4416-96d1-72c99db5e525",
"azp": "oauth-playground",
"session_state": "2fd7d100-0525-4f92-a844-17a89e4f08b3",
"name": "Stian Thorgersen",
"given_name": "Stian",
"family_name": "Thorgersen",
"preferred_username": "st",
"locale": "en",
"acr": "0",
"scope": "profile albums:view",
"client_id": "oauth-playground",
"username": "st",
"active": true
```

## **Chapter 6: Securing Different Application Types**

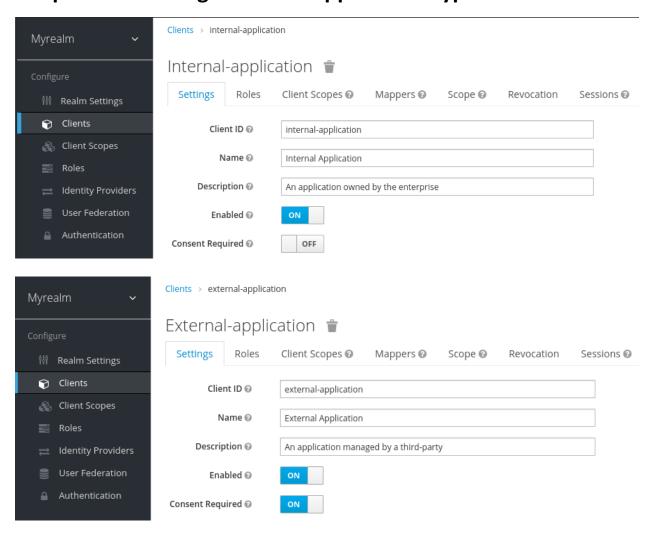

# MY REALM

# Grant Access to External Application

Do you grant these access privileges?

User profile

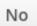

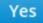

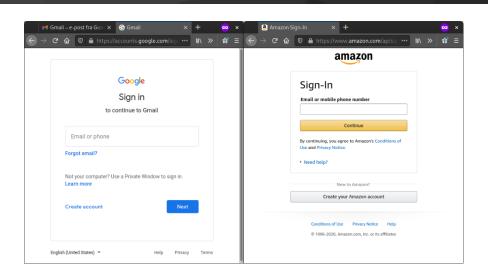

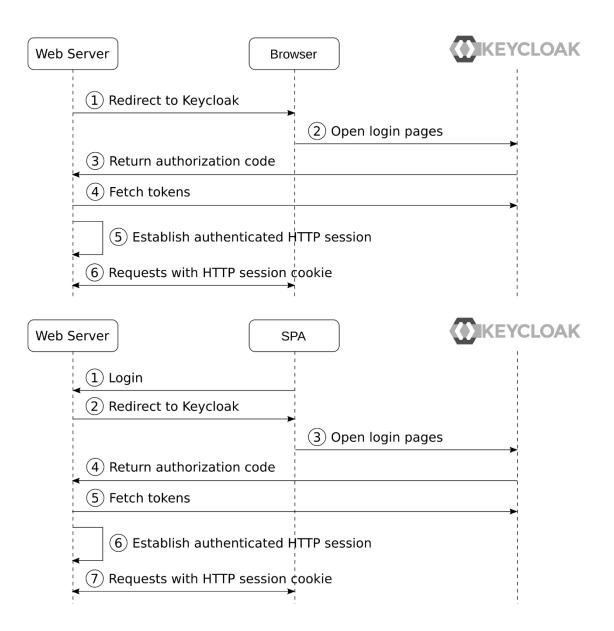

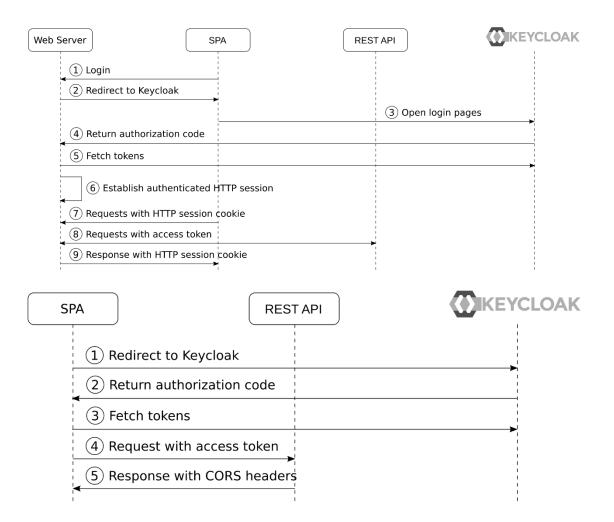

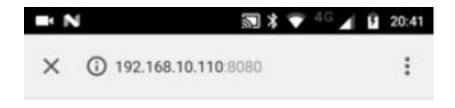

#### EXAMPLE

Log in

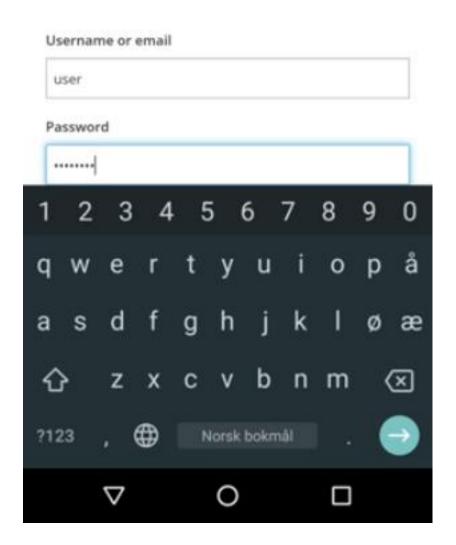

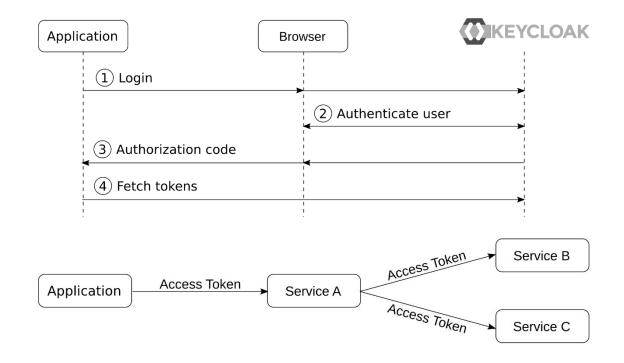

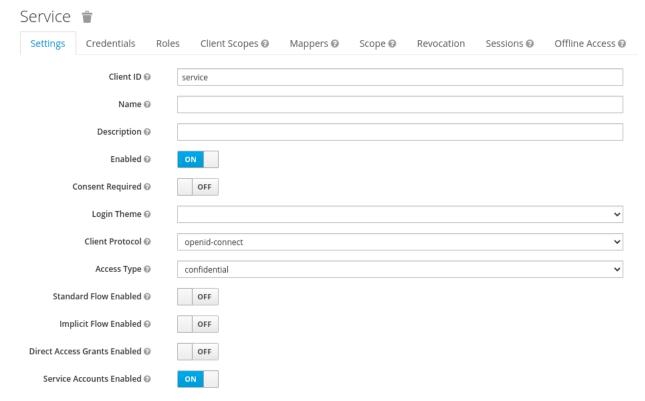

## **Chapter 7: Integrating Applications with Keycloak**

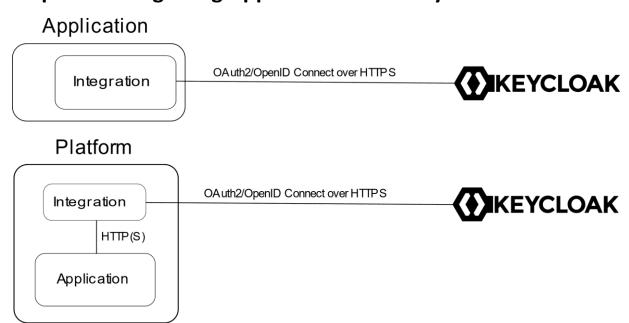

## **Chapter 8: Authorization Strategies**

Clients > myclient > Mappers > Create Protocol Mappers

## Create Protocol Mapper

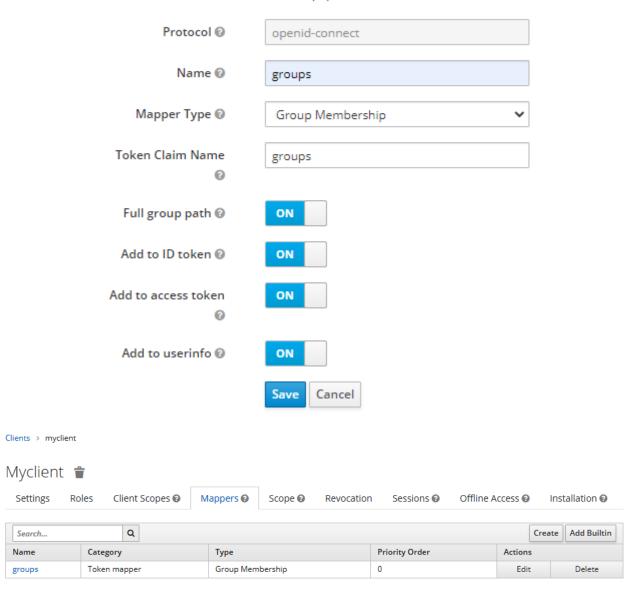

## User Groups

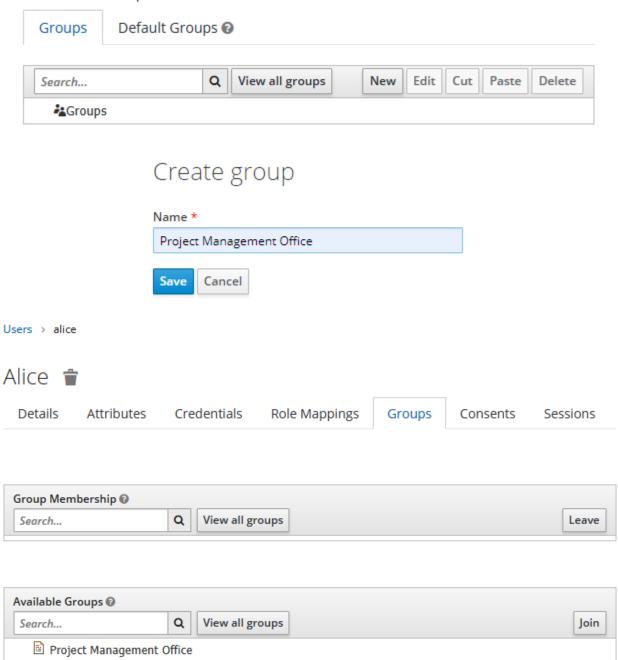

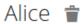

Details Attributes Credentials Role Mappings Groups Consents Sessions

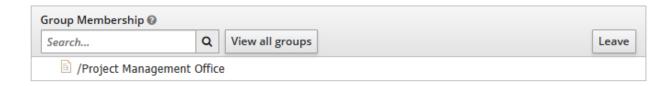

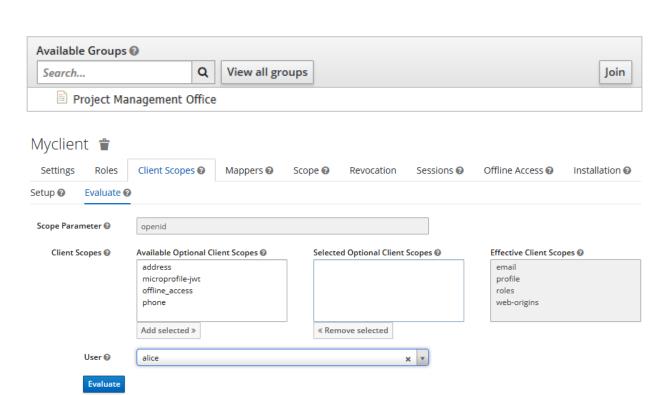

| Search Q            |                     |              |                     |                |
|---------------------|---------------------|--------------|---------------------|----------------|
| Name                | Parent Client Scope | Category     | Туре                | Priority Order |
| allowed web origins | web-origins         | Token mapper | Allowed Web Origins | 0              |
| full name           | profile             | Token mapper | User's full name    | 0              |
| username            | profile             | Token mapper | User Property       | 0              |
| updated at          | profile             | Token mapper | User Attribute      | 0              |
| gender              | profile             | Token mapper | User Attribute      | 0              |
| given name          | profile             | Token mapper | User Property       | 0              |
| family name         | profile             | Token mapper | User Property       | 0              |
| zoneinfo            | profile             | Token mapper | User Attribute      | 0              |

## **Chapter 9: Configuring Keycloak for Production**

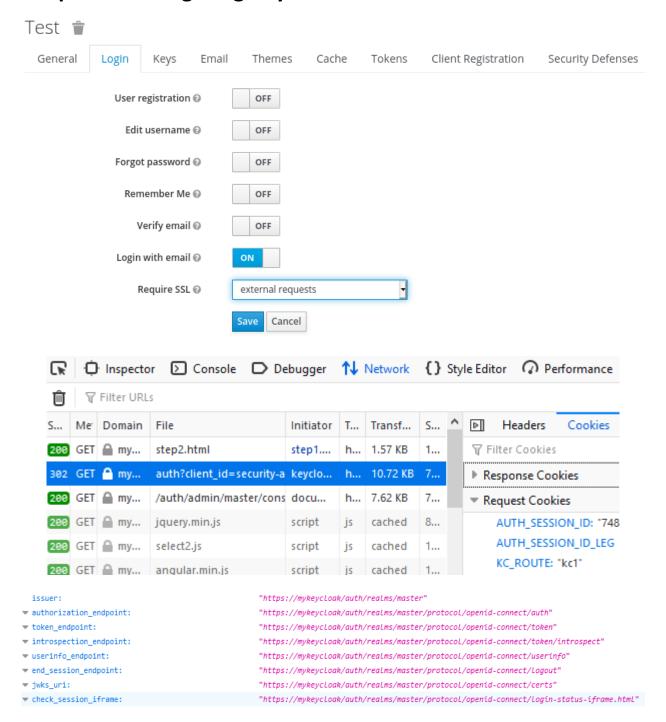

## **Chapter 10: Managing Users**

Users > alice Alice 👚 Details Attributes Credentials Role Mappings Groups Consents Sessions ID 124c2dd2-4003-4017-8a13-d19cabf3d048 2/16/21 4:53:42 AM Created At Username alice Email First Name Last Name User Enabled @ ON Email Verified @ OFF Required User Actions @ Select an action... Impersonate user @ Impersonate

Cancel

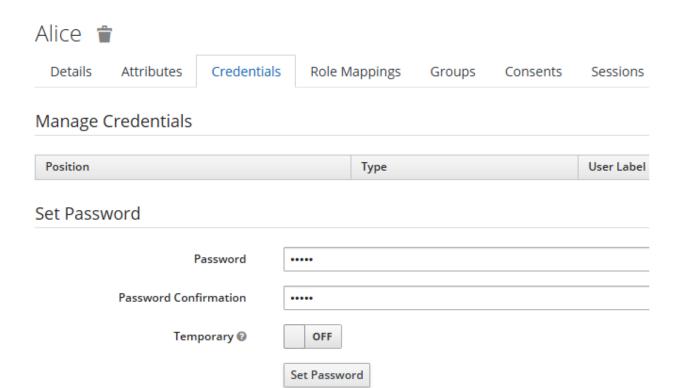

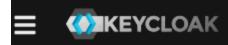

## Personal Info

Account Security >

Applications

| Personal I<br>Manage this basic<br>name and email | <b>nfo</b><br>information: your first name, last |
|---------------------------------------------------|--------------------------------------------------|
| Username *                                        | alice                                            |
| Email *                                           |                                                  |
| First name *                                      |                                                  |
| Last name *                                       |                                                  |
|                                                   | Save Cancel                                      |

## Alice 👕

| Details    | Attributes    | Credentials        | Role Mappings         | Groups       | Consents | Sessions |
|------------|---------------|--------------------|-----------------------|--------------|----------|----------|
|            |               | ID                 | 124c2dd2-4003-4017-8a | 13-d19cabf3d | 048      |          |
| Created At |               | 2/16/21 4:53:42 AM |                       |              |          |          |
|            |               | Username           | alice                 |              |          |          |
|            |               | Email              |                       |              |          |          |
|            | F             | irst Name          |                       |              |          |          |
|            | ı             | Last Name          |                       |              |          |          |
|            | User          | Enabled 🕢          | ON                    |              |          |          |
|            | Email         | Verified 🕝         | OFF                   |              |          |          |
|            | Required User | Actions ②          | x Update Profile      |              |          |          |
|            | Imperson      | ate user 🕡         | Impersonate           |              |          |          |
|            |               |                    | Save Cancel           |              |          |          |

# MYREALM Update Account Information You need to update your user profile to activate your account. Email alice@keycloak.org First name Alice Last name Doe **Submit**

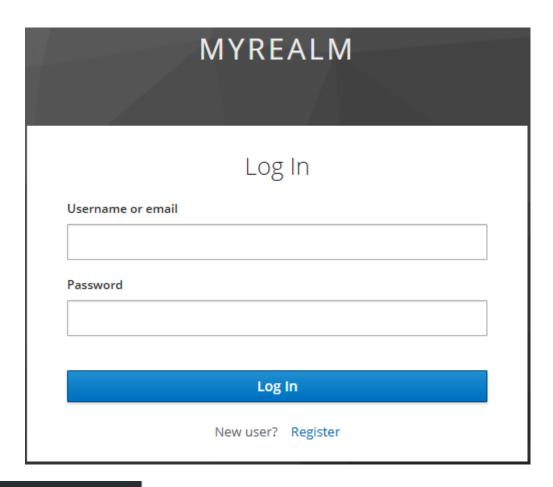

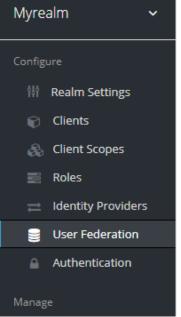

## User Federation

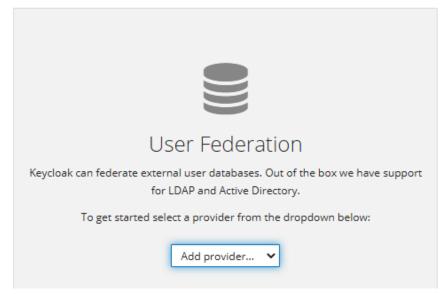

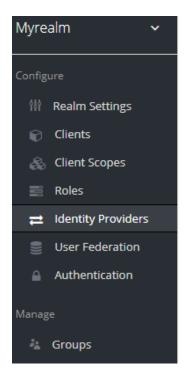

## **Identity Providers**

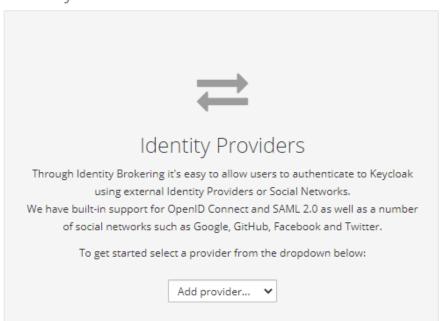

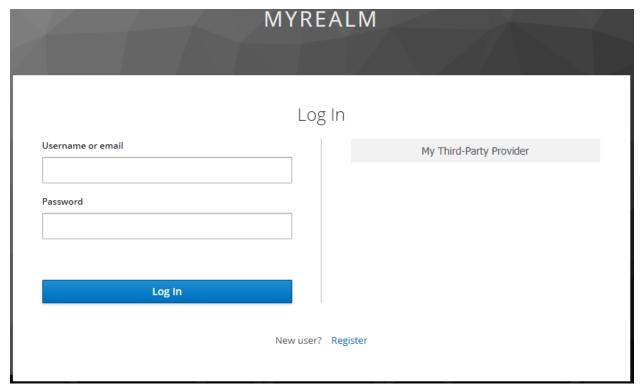

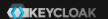

Sign In

#### Welcome to Keycloak Account Management

♣ Personal Info

Manage your basic information

Personal Info

Account Security

Control your password and account access

Signing In Device Activity □ Applications

Track and manage your app permission to access your account

**Applications** 

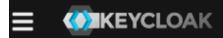

alice

#### Personal Info

Account Security >

Applications

## Personal Info

Manage this basic information: your first name, last name and email

Username \* alice

Email \*

First name \*

Last name \*

Save

Cancel

# **Chapter 11: Authenticating Users**

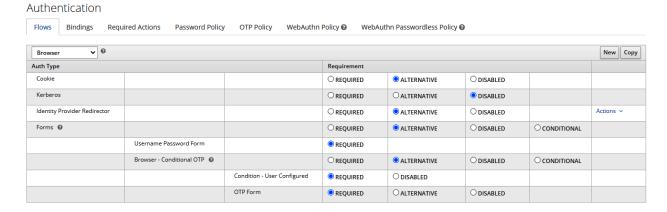

### Authentication

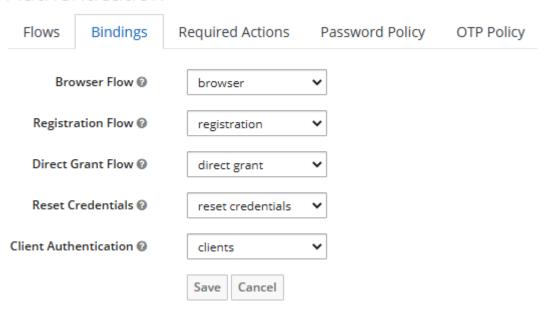

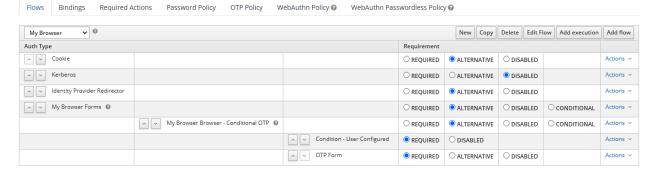

# Create Authenticator Execution

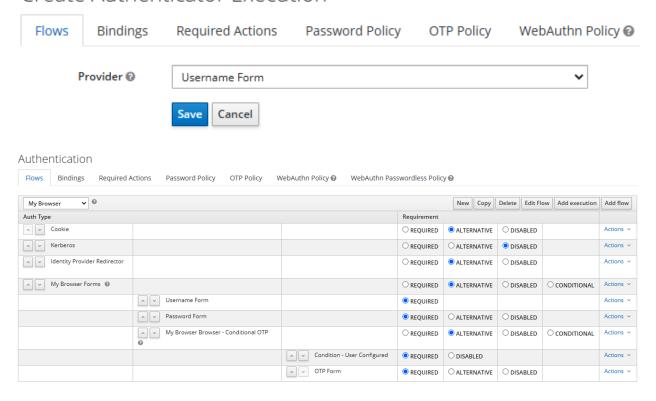

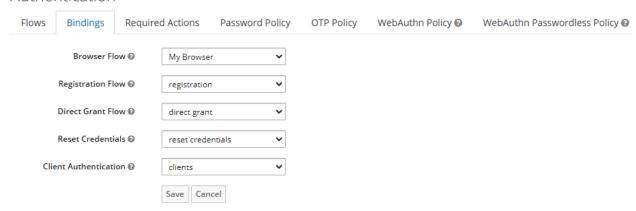

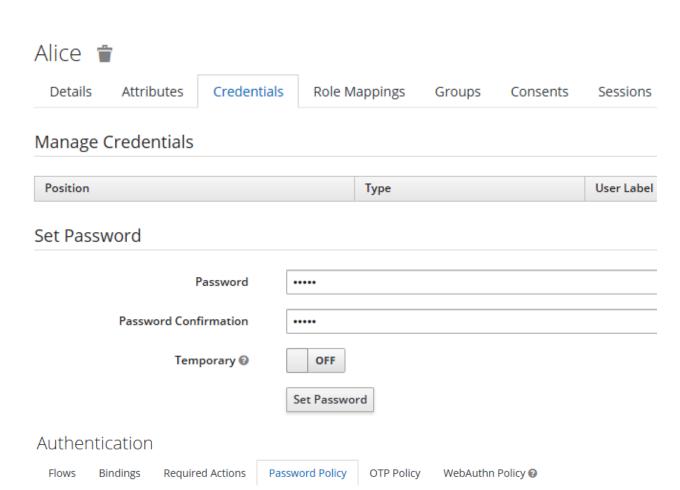

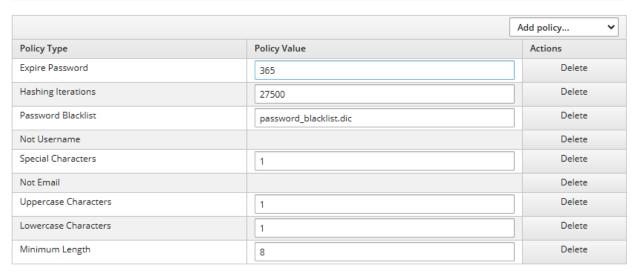

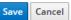

WebAuthn Passwordless Policy 🚱

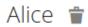

| Details      | Attributes | Credentials            | Role Mappings        | Groups | Consents | Sessions |
|--------------|------------|------------------------|----------------------|--------|----------|----------|
|              | ID         | 3a9e0dc1-d929-49       | 56-8fa9-ed9d156a0f86 |        |          |          |
| Created At   |            | 2/23/21 3:09:32 PM     |                      |        |          |          |
| U            | Isername   | alice                  |                      |        |          |          |
|              | Email      |                        |                      |        |          |          |
| Fi           | rst Name   |                        |                      |        |          |          |
| La           | ast Name   |                        |                      |        |          |          |
| User E       | nabled 🛭   | ON                     |                      |        |          |          |
| Email V      | erified 🛭  | OFF                    |                      |        |          |          |
| Required Use | er Actions | <b>≭</b> Update Passwo | ord                  |        |          |          |
| Impersona    | te user 🛭  | Impersonate            |                      |        |          |          |
|              |            | Save Cancel            |                      |        |          |          |

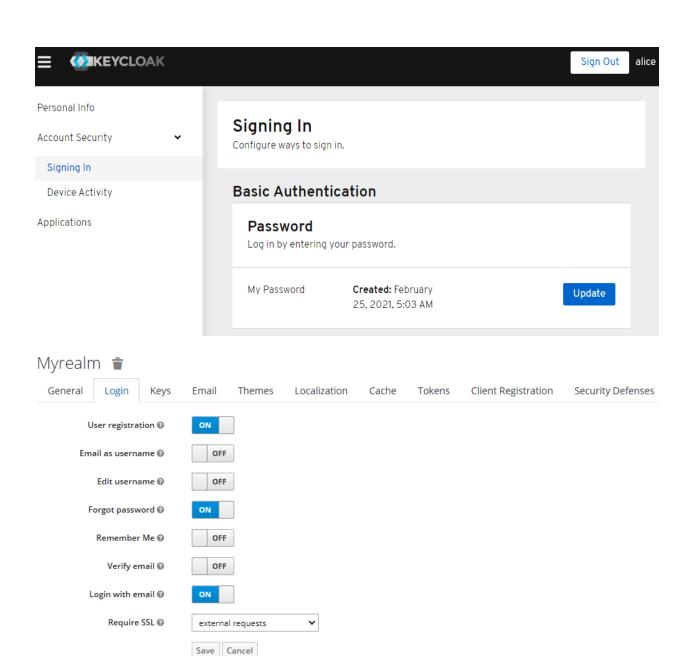

|                   | MYREALM |                 |
|-------------------|---------|-----------------|
|                   |         |                 |
|                   | Log In  |                 |
| Username or email |         |                 |
| l                 |         |                 |
| Password          |         |                 |
|                   |         |                 |
|                   |         | Forgot Password |
|                   | Log In  |                 |
|                   |         |                 |

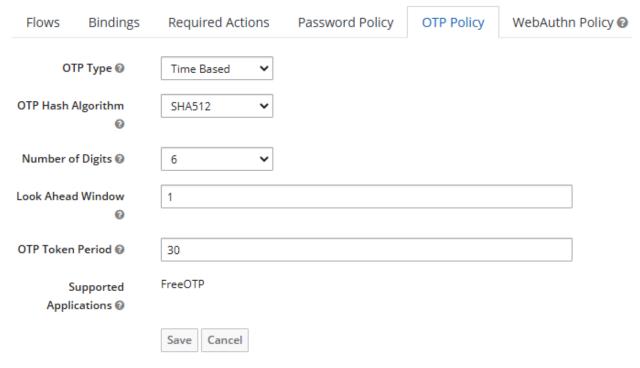

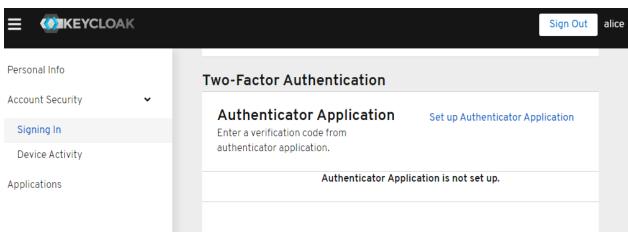

# MYREALM

# Mobile Authenticator Setup

1. Install one of the following applications on your mobile:

FreeOTP Google Authenticator

2. Open the application and scan the barcode:

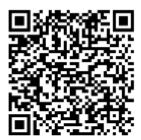

#### Unable to scan?

3. Enter the one-time code provided by the application and click Submit to finish the setup.

Provide a Device Name to help you manage your OTP devices.

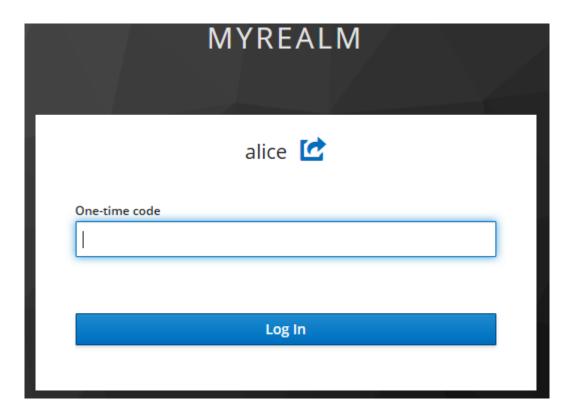

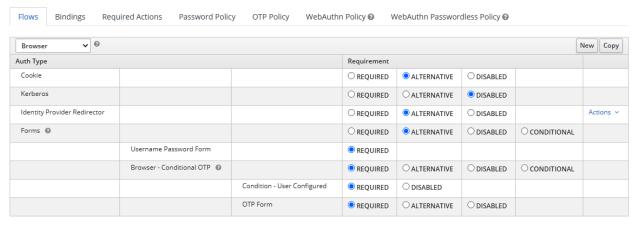

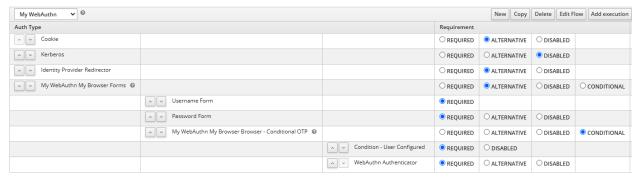

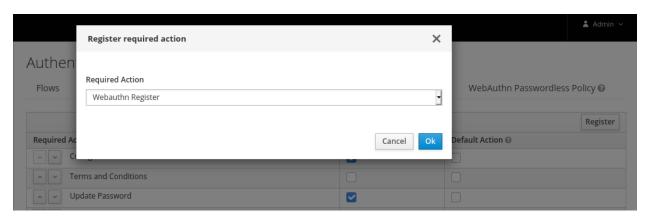

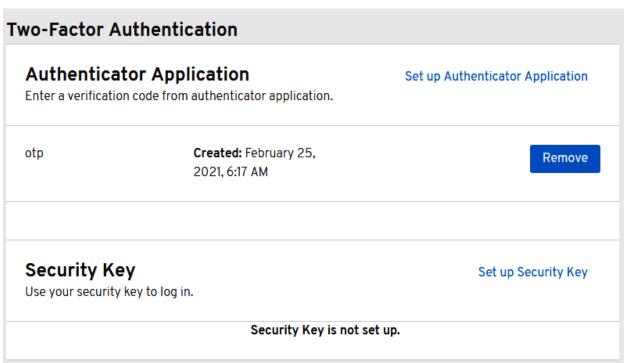

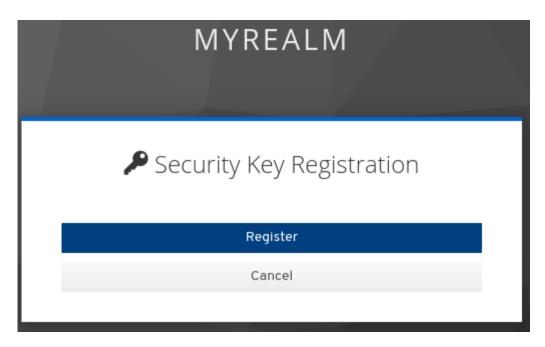

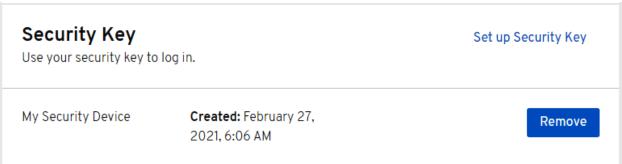

# Windows Security × Making sure it's you Please sign in to mykeycloak. This request comes from Chrome, published by Google LLC. Insert your security key into the USB port. Cancel

# **Chapter 12: Managing Tokens and Sessions**

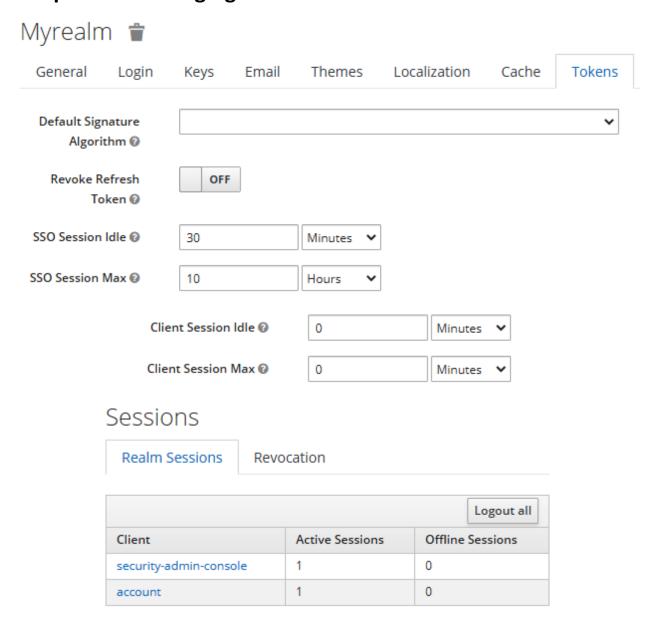

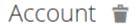

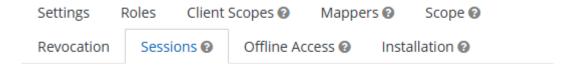

#### Active Sessions @

1

|       |         | Show Sessions |
|-------|---------|---------------|
| User  | From IP | Session Start |
| admin |         |               |

# Admin 👕

Details Attributes Credentials Role Mappings Groups Consents Sessions

|            |         |             | Log out all sessions              |        |
|------------|---------|-------------|-----------------------------------|--------|
| IP Address | Started | Last Access | Clients                           | Action |
|            | ,       | ,           | security-admin-console<br>account | Logout |
|            | ,       |             | security-admin-console            | Logout |

# Sessions

Realm Sessions Revocation

|                        |                 | Logout all       |
|------------------------|-----------------|------------------|
| Client                 | Active Sessions | Offline Sessions |
| security-admin-console | 1               | 0                |
| account                | 1               | 0                |

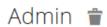

Details Attributes Credentials Role Mappings Groups Consents Sessions

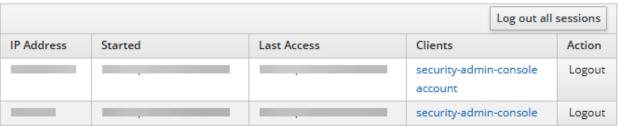

| Access Lifes | Token 5       | Minutes 🗸 |
|--------------|---------------|-----------|
| < Advance    | ed Settings 🛭 |           |
| Access Token | Lifespan 🛭    | Minutes   |
| Client Ses   | ssion Idle 🛭  | Minutes   |
| Client Ses   | sion Max 🕖    | Minutes   |
|              |               |           |
| ~ Advance    | ed Settings 🔞 |           |
| ✓ Advance    |               | Minutes   |
| Access Token |               | Minutes   |

0

# Sessions

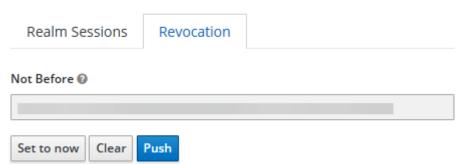

# **Chapter 13: Extending Keycloak**

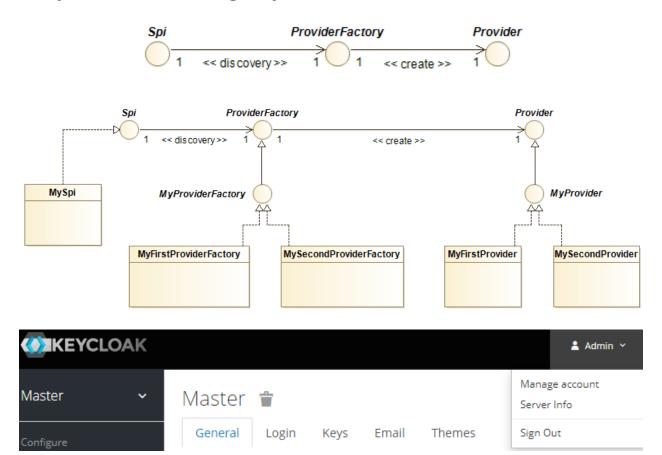

# Server Info 🤊

Info Providers

| Providers                                                                                                    |
|----------------------------------------------------------------------------------------------------|
| github facebook google instagram linkedin bitbucket microsoft twitter openshift-v4 openshift-v3 gitlab paypal stackoverflow |
|                                                                                                    |

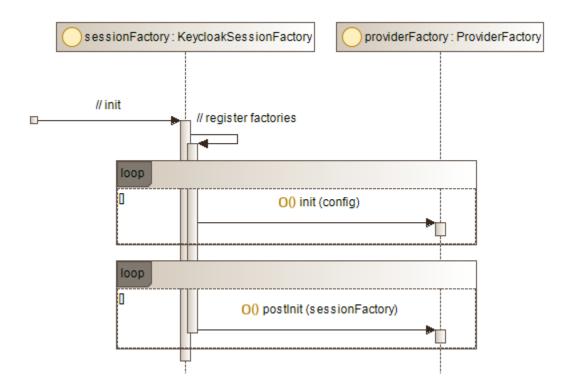

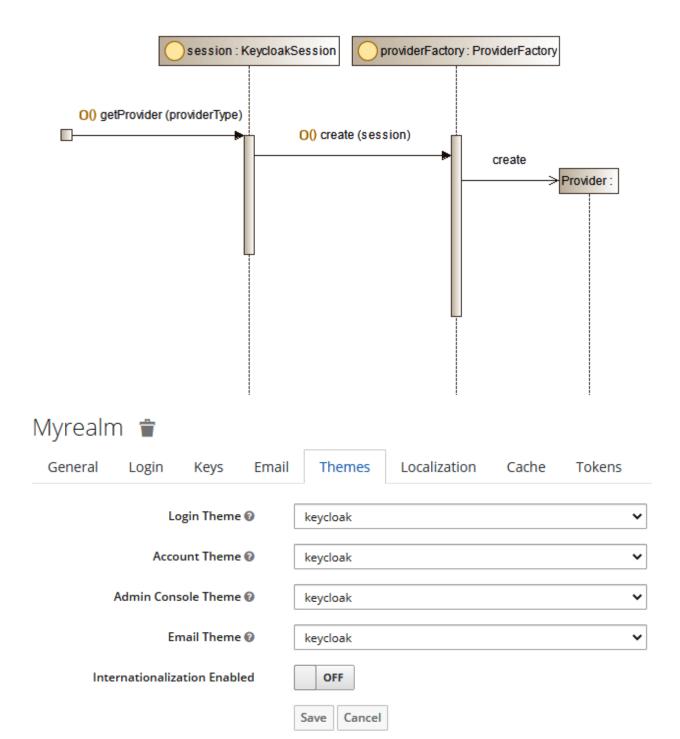

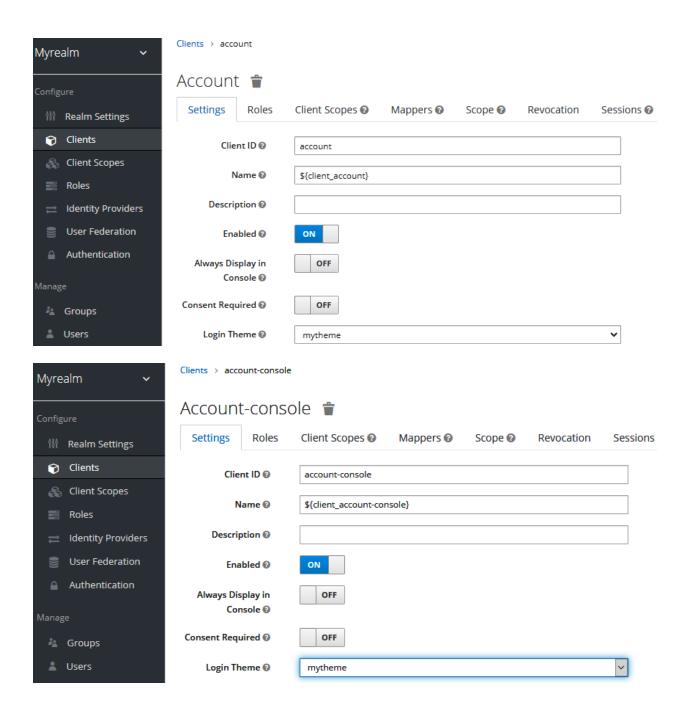

# **MYREALM**

| English v                 |  |  |  |  |
|---------------------------|--|--|--|--|
| Sign in to your account   |  |  |  |  |
| Username or email         |  |  |  |  |
|                           |  |  |  |  |
| Password                  |  |  |  |  |
|                           |  |  |  |  |
| Forgot Password?          |  |  |  |  |
| Sign In                   |  |  |  |  |
| New user? <u>Register</u> |  |  |  |  |

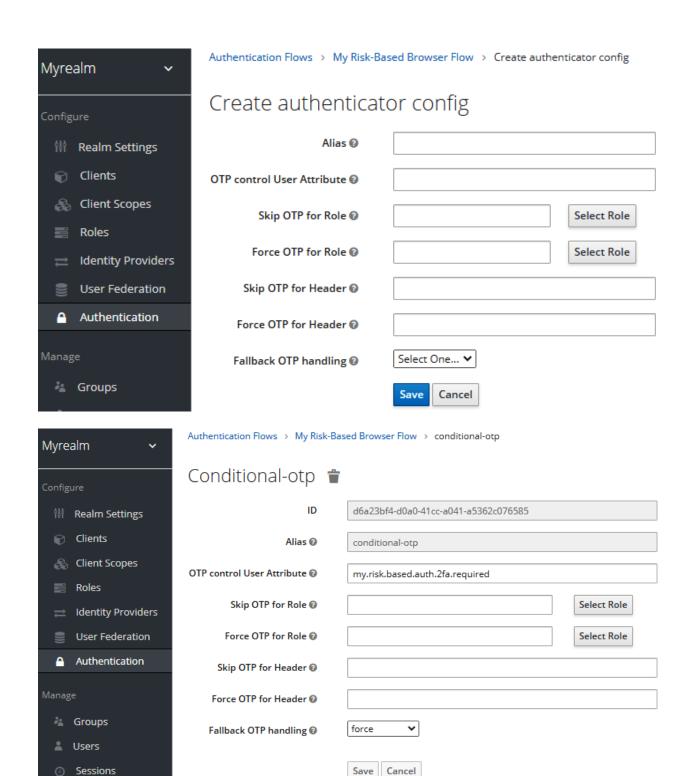

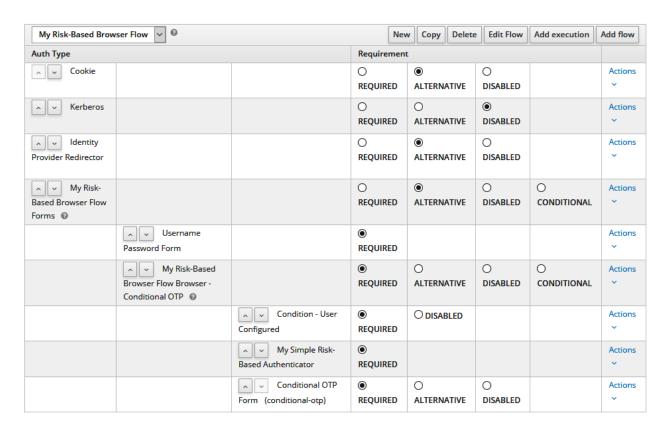

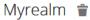

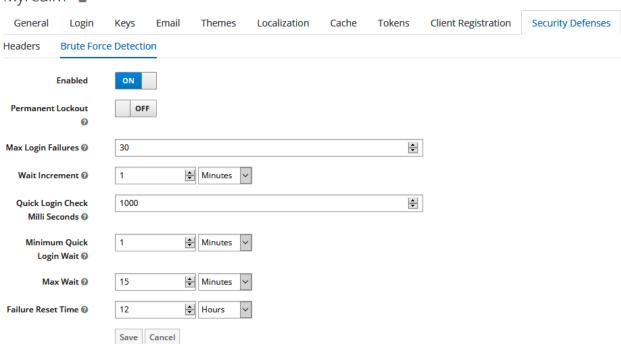

# **Chapter 14: Securing Keycloak and Applications**

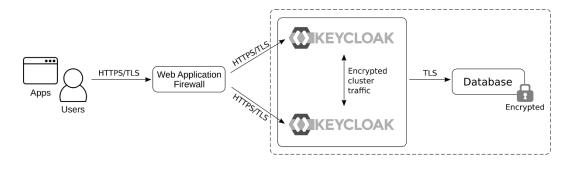

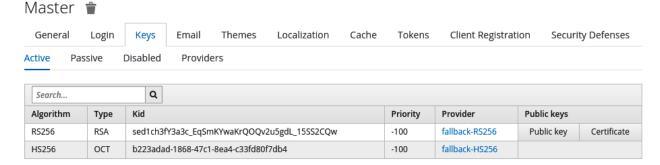

# Master General Login Keys Email Themes Localization Cache Tokens Active Passive Disabled Providers Keystores > Add Keystore

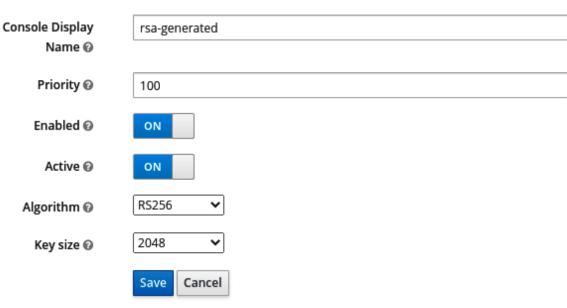

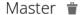

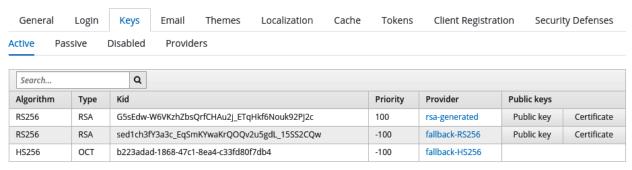

#### Authentication

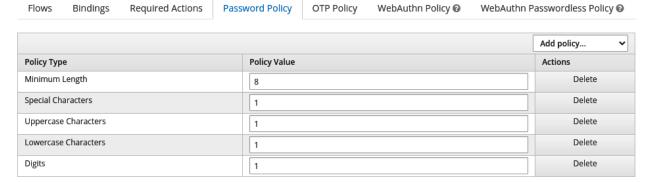

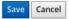

#### Master 🝵

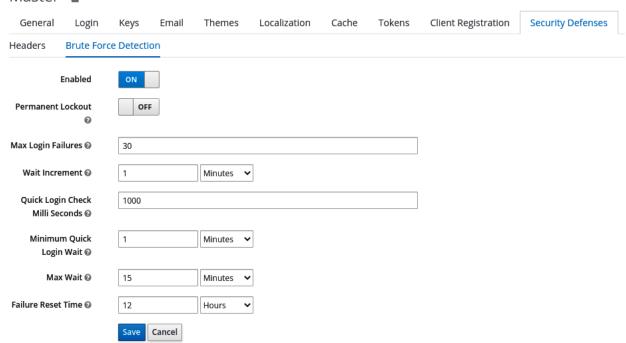

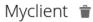

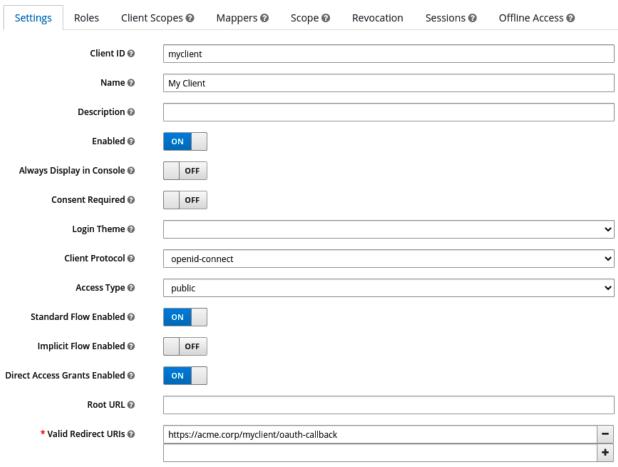